"2015 – Año del Bicentenario del Congreso de los Pueblo Libres"

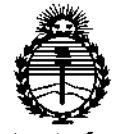

Ministerio de Salud Secretaría de Políticas, Regulación e Institutos ANMAT

7068 DISPOSICIÓN Nº

# BUENOS AIRES, 02 SEP 2015

VISTO el Expediente Nº 1-47-3110-2684-14-5 del Registro de esta Administración Nacional de Medicamentos, Alimentos y Tecnología Médica (ANMAT), y

# CONSIDERANDO:

Que por las presentes actuaciones SIREX MÉDICA S.A. solicita se autorice la inscripción en el Registro Productores y Productos de Tecnología Médica (RPPTM) de esta Administración Nacional, de un nuevo producto médico.

Que las actividades de elaboración y comercialización de productos médicos se encuentran contempladas por la Ley 16463, el Decreto 9763/64, y MERCOSUR/GMC/RES. Nº 40/00, incorporada al ordenamiento jurídico nacional por Disposición ANMAT Nº 2318/02 (TO 2004), y normas complementarias.

Que consta la evaluación técnica producida por la Dirección Nacional de Productos Médicos, en la que informa que el producto estudiado reúne los requisitos técnicos que contempla la norma legal vigente, y que los establecimientos declarados demuestran aptitud para la elaboración y el control de calidad del producto cuya inscripción en el Registro se solicita.

Que corresponde autorizar la inscripción en el RPPTM del producto médico objeto de la solicitud.

1

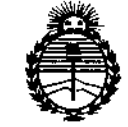

Ministerio de Salud Secretaría de Políticas. Regulación e Institutos ANMAT

DISPOSICIÓN Nº 7068

Que se actúa en virtud de las facultades conferidas por los Decretos N° 1490/92 y 1886/14.

Por ello;

EL ADMINISTRADOR NACIONAL DE LA ADMINISTRACIÓN NACIONAL DE MEDICAMENTOS, ALIMENTOS Y TECNOLOGÍA MÉDICA

## DISPONE:

ARTÍCULO 1º .- Autorízase la inscripción en el Registro Nacional de Productores y Productos de Tecnología Médica (RPPTM) de la Administración Nacional de Medicamentos, Alimentos y Tecnología Médica (ANMAT) del producto médico marca DAAVLIN DISTRIBUTING COMPANY, nombre descriptivo UNIDAD FOCALIZADA PARA FOTOTERAPIA UVB y nombre técnico UNIDADES DE FOTOTERAPIA, ULTRAVIOLETA, de acuerdo con lo solicitado por SIREX MÉDICA S.A., con los Datos Identificatorios Característicos que figuran como Anexo en el Certificado de Autorización e Inscripción en el RPPTM, de la presente Disposición y que forma parte integrante de la misma.

ARTÍCULO 2º.- Autorizanse los textos de los proyectos de rótulo/s y de instrucciones de uso que obran a fojas 6 y 8 a 27 respectivamente.

ARTÍCULO 3º .- En los rótulos e instrucciones de uso autorizados deberá figurar la leyenda: Autorizado por la ANMAT PM-1168-45, con exclusión de toda otra leyenda no contemplada en la normativa vigente.

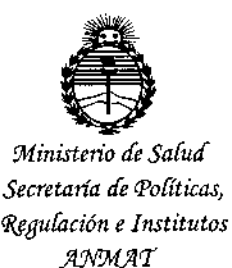

DISPOSICIÓN Nº

7068

ARTÍCULO 4º .- La vigencia del Certificado de Autorización mencionado en el Artículo 1º será por cinco (5) años, a partir de la fecha impresa en el mismo. ARTÍCULO 5º.- Regístrese. Inscríbase en el Registro Nacional de Productores y Productos de Tecnología Médica al nuevo producto. Por el Departamento de Mesa de Entrada, notifíquese al interesado, haciéndole entrega de copia autenticada de la presente Disposición, conjuntamente con su Anexo, rótulos e instrucciones de uso autorizados. Gírese a la Dirección de Gestión de Información Técnica a los fines de confeccionar el legajo correspondiente. Cumplido, archívese.

Expediente Nº 1-47-3110-2684-14-5

DISPOSICIÓN Nº

FE

 $\mathcal{V} \ @ \ \ \mathbb{G} \ @ \$ **IRE ROGELIO LOPEZ** Administrador Nacional A.M.M.A.D.

 $706$ 

*02 SEP 2015*

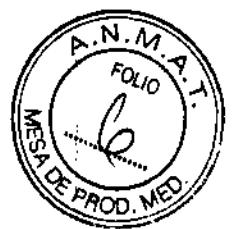

# PROYECTO DE ROTULO

**,** 

 $\bar{\mathbf{r}}$ 

**ElizabetoLO** 

# Anexo III.B - Disposición ANMAT N° 2318/02 (t.o. 2004)

# Unidad tocalizada para Fototerapia UVB

# Levia

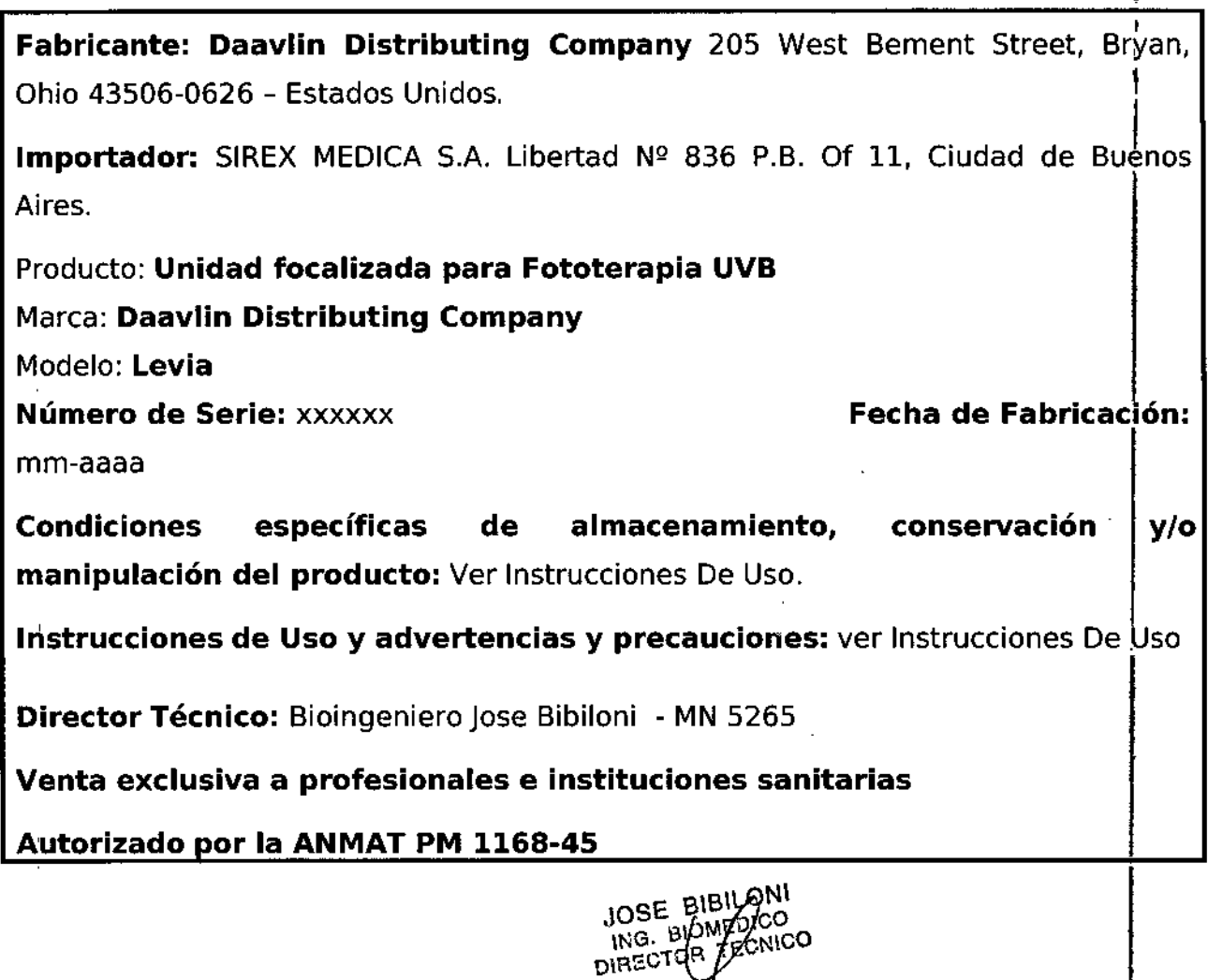

 $\nabla \oplus \mathbb{S}$  .

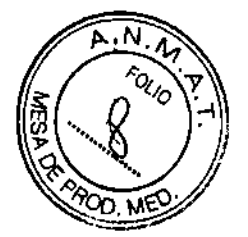

# INSTRUCCIONES DE USO ANEXO 111C Disposición ANMAT N° 2318/02 (to 2004) Unidad focalizada para Fototerapia UVB Levia

1.- Fabricante: Daavlin Distributing Company 205 West Bement 5treet Bryan, Ohio 43506- 0626 - Estados Unidos.

Importador: SIREX MEDICA S.A. Libertad Nº 836 P.B. Of 11, Ciudad de Buenos Aires.

## 2.- Producto: Unidad focalizada para Fototerapia UVB

Marca: Daavlin Distributing Company

Modelo: Levia

#### 3.- Indicaciones de uso

Levia@es un dispositivo de luz ultravioleta para uso, por o bajo la dirección de un médico, para el tratamiento de la psoriasis, vitíligo, dermatitis atópica (eccema), la dermatitis seborreica y leucoderma. Levia@ está disefiado para su uso en todos los tipos de piel (I-VI).

#### 4.- Descripción

Levia es una Unidad para Fototerapia UVB. El sistema emite luz UVB (300-320 nm) para el tratamiento de fototerapia de las lesiones cutáneas. El sistema consta de una consola, la pieza de mano y dos acoples del sistema de emisión: un accesorio de tratamiento localizado (LiteSpot™) para su uso en la piel que no está obstruida o cubierta por pelo y un cepillo de fibra óptica (LiteBrush™), para su uso en el cuero cabelludo y otras áreas de la piel obstruidas o cubiertas por pelo.

La consola del sistema Levia contiene los interruptores de encendido/apagado y una pantalla táctil de interiaz gráfica de usuario para controlar la operación. Varios menús y opciones se muestran en esta pantalla táctil. Estos menús de control de acceso, permiten la entrada de los parámetros de tratamiento, y muestran la información durante el tratamiento.

LiteSpot, el accesorio para tratamiento localizado, proporciona un tratamiento específico de las lesiones de la piel donde la piel afectada no está cubierta por cabello. Su patrón de salida permite la entrega de luz sobre un área específica. Los 3 cm2 (17 mm x 17 mm) de patrón de salida es para el tratamiento en forma de pequeños "azulejos" que puede colocarse uno al lado del otro para cubrir las áreas afectadas que son mayores que la LiteSpot.

LiteBrush, el cepillo de fibra óptica, ha sido diseñado para proporcionar un tratamiento especffico para el cuero cabelludo y otras áreas cubiertas con pelo. La diferencia entre la fototerapia en otras áreas de la piel y el cuero cabelludo es que (en la mayoría de los casos) el cuero cabelludo está cubierto con pelo, que absorbe la luz y actúa como una barrera a la fototerapia proporcionada por métodos convencionales. LiteBrush permite la entrega de la luz directamente sobre el cuero cabelludo, sin pasar por la barrera de pelo, con la luz conducida a través de fibras ópticas dispuestas en el patrón de un cepillo para el pelo. Los emisores de puntas redondeadas de la fibra óptica "cerdas" entregan la luz mediante dispersión directamente sobre la-piel afectada

A continuación sigue una imagen del dispositivo y componentes:

 $_{\alpha}$ co<sup>r.O</sup>  $\frac{1}{2}$ 

JOSE BIBILONI ING.  $\mathfrak{g}_{\mathbb{C}}$ **TRICO DIRECTOR TECNICO** 

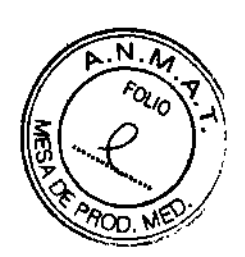

.<br>,

LiteSpo

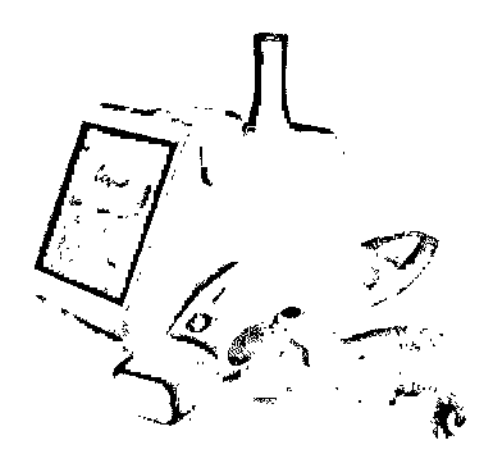

Unidad para Fototerapia UVB Levia

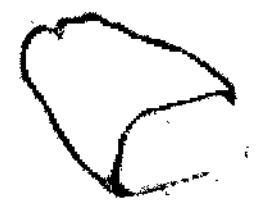

**LiteBrush** 

Espectro de salida UVB-Select ™

La luz de tratamiento es generado por una lámpara de UVB de haluro de metal mejorada. Se filtra de manera que los componentes terapéuticos se transmitan a través de los acoples que entregan la energia. La luz emitida esta en la banda de los rayos UVB (300-320 nanómetros). Esta banda espectral se considera óptima para realizar fototerapia de las lesiones cutáneas. El espectro de salida del sistema se muestra en la Figura 1.1. Los picos y valles en la gráfica son característicos de las lámparas UVB de haluro metálico mejorado.

Parte de la luz fuera del 300-320 nm es típico de este tipo de sistemas y no afecta a la seguridad o eficacia. Este espectro de salida es UVB-Select ™.

seguridad o eficacia. Este espectro de salida es UVB-Select '\*\*.<br>|<br>UVB-Select, la fuente de luz patentada de Levia, se encuentra en la banda espectral 300-320nm. Estudios (\*) han demostrado que esta es la luz más util terapéuticamente en el tratamiento de la psoriasis y es similar en eficacia a la luz UVB de banda estrecha (311-  $\sim$  150 mJ.

İ La minimización del componente de 290-300nm de la luz UVB de banda ancha (290-320) reduce los rayos que causan principalmente eritema (enrojecimiento de la piel).

UVBSelect, por 10 tanto, permite la entrega de dosis más fuertes (múltiples MEDs) a las placas psoriásicas mientras reduce al mínimo el efecto sobre la piel sana circundante.l

noj

JOSE' BIBILONI ING. BIOMEDIC: DIRECTOR TECNICO

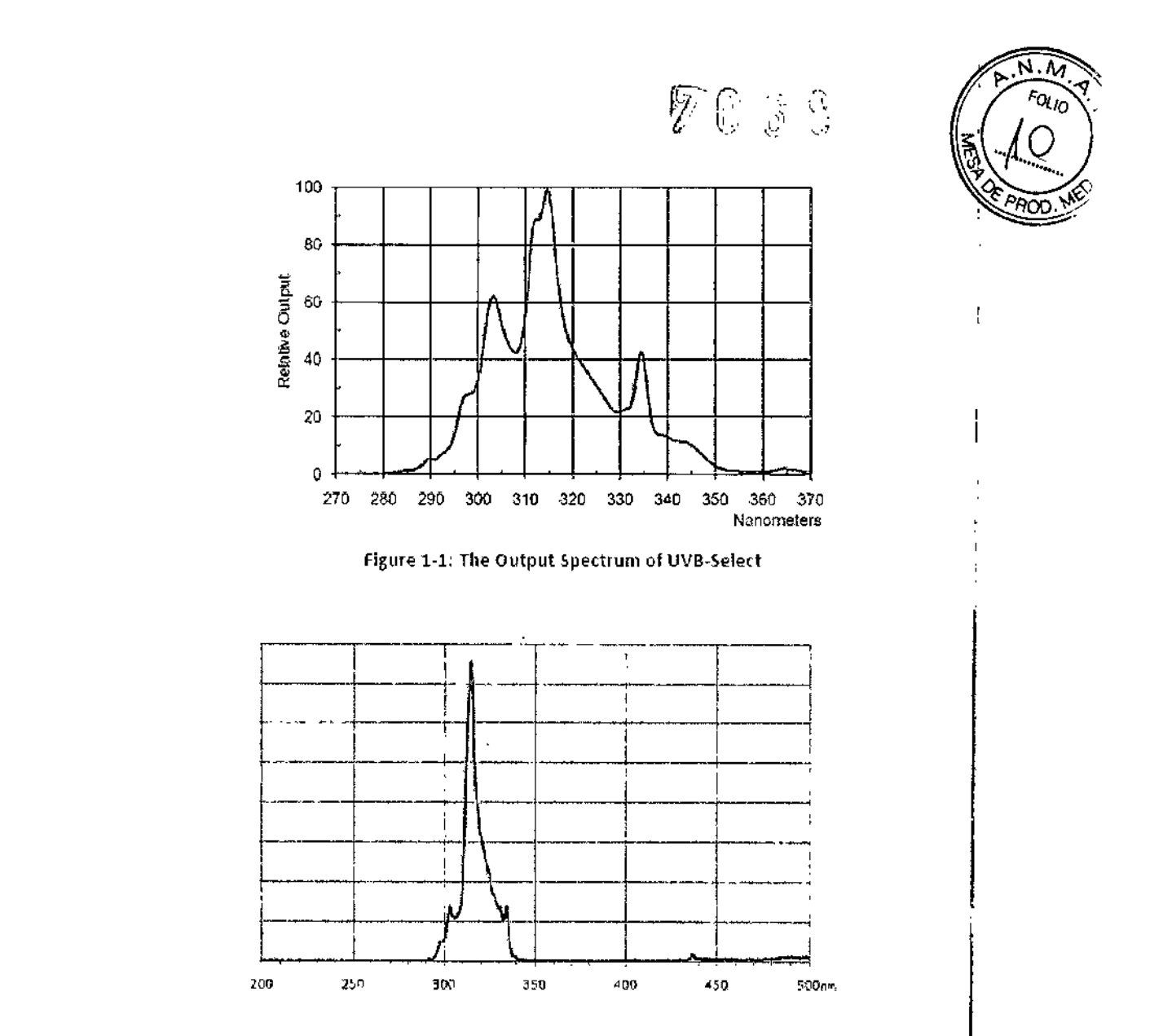

Figure 1-2: The Output Spectrum of Levia NB

# 4.1.• Consola e inteñaz gráfica de usuario

La consola del sistema contiene el sistema electrónico, el cable de entrada con filtros, ventilador de refrigeración, y cables. Sobre el panel frontal de la consola esta la pantalla táctil de [interfaz] gráfica del usuario (GUI), un interruptor de encendido con luz y un puerto USB. En la parte posterior de la consola está el interruptor de alimentación principal.

No desconecte ni apague el interruptor principal en la parte posterior de la consola. Permita que la lámpara se enfríe y apague el sistema. Apagar Levia antes del auto-apagado puede acorta:<br>la vida útil de la lámpara.

La consola cuenta con un soporte de calibración para la pieza de mano. Un radiómetro (medidor de luz) se inserta en el lado izquierdo de la consola. Se encuentra en la parte' inferior de la base para medir la salida de los accesorios para la calibración de la dosis de luz. La pieza de mano contiene la lámpara, ópticas, un obturador de control de la exposición, un ventilador para la refrigeración de la lámpara, un balastro para encender la lámpara, la electrónica y los sensores. Un sensor en la consola detecta una correcta colocación de la pieza en el 'soporte para la calibración.

Vista de la consola**BOBCOLO RRADO** JOSE BAILONI ING. BIOMEDICO DIRECTOR TECNICO

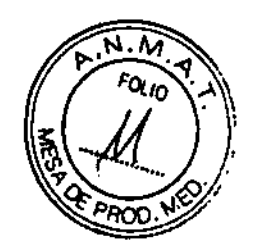

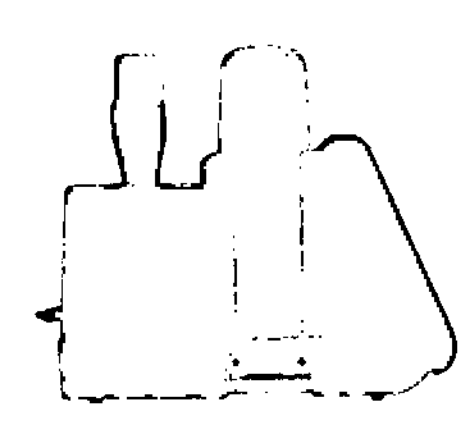

Levia Consola Vista lateral izquierda (ficha Medidor de Luz)

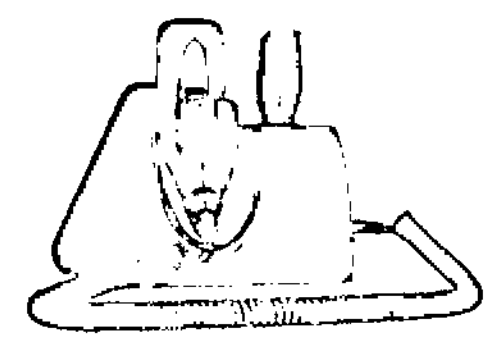

**Levia Consola Vista lateral derecha**

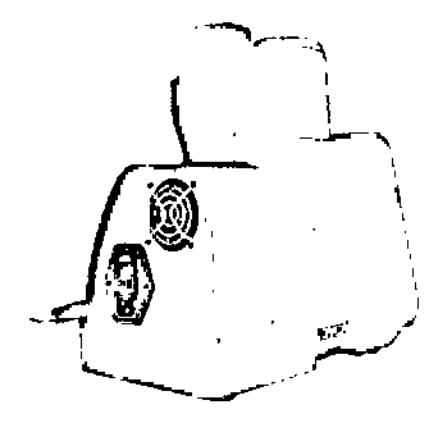

**Levia Consola Vista posterior**

La pantalla táctil de interfaz gráfica de usuario en el panel frontal de la consola guía el usuario **al operar Levia. El circuito asociado controla la exposición que se activa cuando la se pulsa el** interruptor disparador de la pieza de mano. Este circuito también supervisa el estado de Levia y<br>alerta al operador si se produce una condición de error.

Un PIN (Rx PIN) y el código de Tratamiento (código Tx) se deben introducir para activar Levia. **Estos** números se suministran al usuario por el médico. Estos códigos se pueden introducir a través de la pantalla táctii de intenaz gráfica del usuario o con un USB preprograrrlado de **memoria Flash Drive (unidad USB), en cuyo caso la unidad USB actúa como una llave. Las instrucciones y sotlwa,.re para la programación de la unidad USB se proporciona para el médico** prescriptor por Daavlin<sup>i</sup>

 $\mathcal{U}^{\text{sc}}$ oro

UCAS TEANOU JOSE BIBILONI **ING.** BOMEDICO **DIRECTOR TECNICO** 

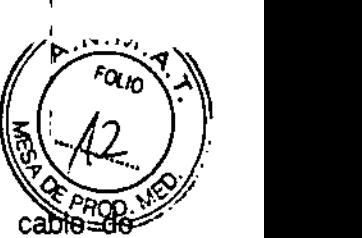

**El estuche de transporte, gura de referencia rápida, Práctica hoja de patrones,** e . **alimentación, botella de aplicación de aceite de tratamiento, un cepillo de limpieza para el** LiteBrush, fundas protectoras para los LiteSpot, guantes y gafas de protección UV se incluyen **con el sistema Leiva.** !

**La consola también contiene los fusibles eléctricos. El ventilador de refrigeración proporciona una circulación de aire para la refrigeración de los componentes electrónicos dentro de la consola.**

# **Pieza de mano**

La pieza de mano contiene la lámpara que produce la luz UVB terapéutica, UVB-Select ™. La luz es generada por haluro metálico, 75 watt, lámpara UV reforzada.

**El interruptor de disparo (Trigger) en la manija controla la activación. Al pulsar este interruptor de disparo se inicia la salida. Los componentes adicionales de la pieza de mano sbn: un disparador para la liberación del haz, un ventilador para la refrigeración de la lámpAra, un balastro para encender las lámparas, electrónica y sensores.**

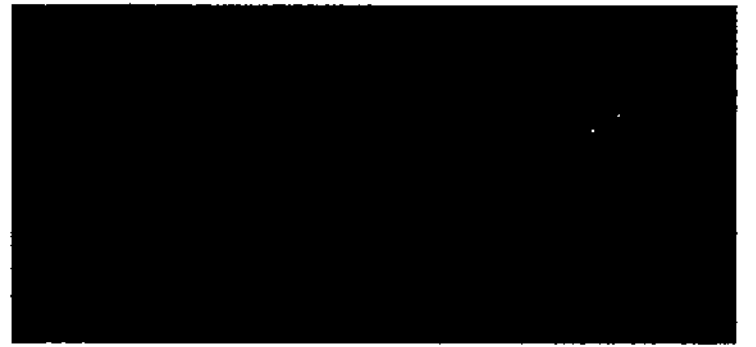

Vistas de la pieza de mano con el LiteSpot y el LiteBrush adjuntos

**A cada lado de la pane frontal de la pieza de mano, hay dos botones de liberación para la eliminación de los adjuntos. Los adjuntos encajen en su posición cuando se los coloca en el receptáculo y se aplica una ligera presión. Cada accesorio se puede eliminar pulsando los dos botones de liberación en los laterales. Una palanca en la pieza de mano puede bloqJear en varios ángulos para la conveniencia durante el tratamiento. Hay un interruptor de sensOr en el mecanismo de montaje de pieza de mano para detectar la presencia y la inserción apropiada** de los adjuntos LiteSpot o LiteBrush.

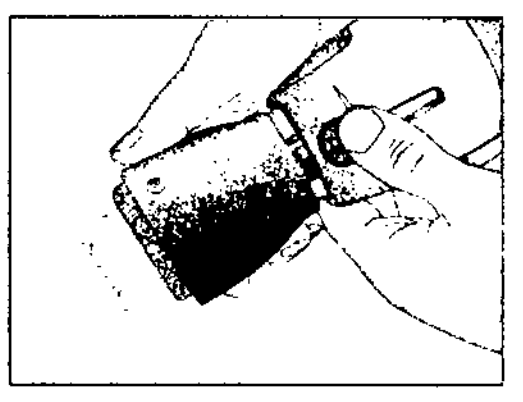

## **Mecanismo de liberación**

En la parte posterior de la pieza de mano hay una rejilla diseñada para permitir que el ventilador **de refrigeración al motor. No cubra ni bloquee esta red durante el uso. Debe quedar libre para asegurar la refrigeración adecuada del motor.**

**LiteSpot™ co\.O** LUCAB  $\rm{50}$ 

**JOSE BIBILONI ING. B OMEOICO DIRECTOR TECNICO** 

**F**:  $\frac{N \cdot M}{r_{OLO}}$ 。((2)

El accesorio de tratamiento localizado LiteSpot ofrece tratamiento localizado de lesiones piel, donde las zonas afectadas no están cubiertos por el pelo Su sección de salida permiteria entrega de la luz de fototerapia en forma de pequeñas "baldosas" que pueden colocarse una al lado de la otra.

Este método de mosaico (mosaico) se puede utilizar para cubrir lesiones de mayor tamafío que la sección de salida y reserva a las zonas próximas de los azulejos de doble exposición. La ventana de salida del LiteSpot expone un área de la piel de aproximadamente 3 cm<sup>2</sup> (aprox. 17 mm por 17 mm o 0.67 " X 0.67").

# LiteBrush ™

El cepillo de fibra óptica (LiteBrush) ha sido diseñado para ofrecer tratamiento UVB en el cuero cabelludo o zonas de la piel obstruidos por el pelo. El pelo que cubre el cuero cabelludo absorbe la luz y actúa como una barrera a la fototerapia proporcionada por los sistemas convencionales. El LiteBrush permite la entrega de luz directamente sobre el cuero cabelludo, sin pasar por la barrera de pelo. La luz se propaga en el cuero cabelludo a través del cabello mediante las fibras ópticas dispuestas en el patrón de un cepillo de pelo. La matriz de fibra está compuesta de 35 fibras.

El área de emisión es de aproximadamente 8 cm <sup>2</sup> (aprox. 24 mm x 34 mm o 0.94 "X ;1.34"). Las cerdas de la fibra óptica del LiteBrush con puntas redondeadas ofrecen una sensación de suavidad cuando las cerdas tocan la piel afectada.

# Protección para los ojos

Gafas bloqueadoras UV se incluyen con cada sistema pata la protección de los ojos. La radiación ultravioleta es dañina para los ojos y es necesaria la protección de los ojos durante el tratamiento.

Todos los usuarios de la sala de tratamiento deben usar gafas de bloqueo UV mientras Levia se activa para el tratamiento, las pruebas y la calibración.

Las gafas de protección con protectores laterales envolventes proporcionadas cumplen la norma ANSI Z87.1-2003 y cuentan con el 99,9% de bloqueo UVB en longitudes de onda de 190-400 nm. Si se utiliza otras gafas de protección debe cumplir la misma norma.

# Protección de la piel

Para el paciente, es esencial proteger la piel no afectada de la exposición UVB innecesaria durante el tratamiento, la prueba o calibración. El paciente debe usar ropa apropiada que absorba la luz UV, y cubra todo el cuerpo (excepto las zonas a tratar).

Tela de algodón media a gruesa es suficiente para la protección de esas áreas.

La persona que realiza el tratamiento también debe proteger su piel, usando guantes de protección UV, protector solar y *I* o protección UV de tipo industrial que cubra la cara y el cuello en todo momento mientras Levia se activa para evitar la exposición acumulativa. Cinco pares de guantes desechables con protección UV se incluyen con Levia. Se recomiendan guantes opacos de nitrilo.

Para tratamientos del cuero cabelludo, el paciente deberá utilizar protector solar con FPS 30 o superior y debe cubrir las áreas vecinas a la piel expuesta, tales como la cara, el cuello y las orejas.

Sin embargo, se deben utilizar con gran cuidado para no permitir que la protección solar entre en contacto con los anexos de tratamiento ya que estas lociones están diseñadas para bloquear la luz UV.

5.- Condiciones específicas-de Almacenamiento, conservación y Transporte:

scoLo Condiciones de trabajo LU<sup>CAR</sup>

JOSE-BII ING. BLC DIRECTOR WAY

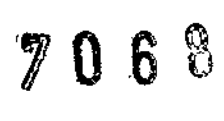

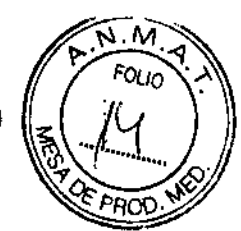

**Temperatura** de servicio: 10 °C a 40 °C

**Humedad relativa: 30-70%**

# **Transporte y almacenamiento**

**Rango de temperatura ambiente: 10 oC a 55** oC

**Humedad relativa admisible: 0% a 95%, sin condensación**

Presión atmosférica: 500 hPa a 1060 hPa

**Clasificación de Manejo: Frágil**

 $\bar{r}_1$ 

 $\mathbf{a}$ 

**Posición del cartón: Mantenga el paquete en posición vertical**

**Adscoro** 

JO BIBILONI **ING B10MEDICO DIRE TOA TECN1CO**

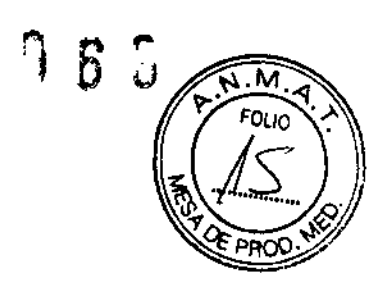

# 6.- Operación del Sistema

# 6.1.- Secuencia de Encendido

PRECAUCiÓN: Todos los usuarios deben usar la protección para los ojos y la piel cuando el dispositivo se activa para el tratamiento.

1. Coloque la pieza de mano en la base. Esto es importante para el adecuado encendido de la lámpara.

2. Presione el interruptor principal en la parte posterior de la unidad en la posición ON.

3. Presione el interruptor de encendido en la parte frontal de la unidad. Se bloqueará en la posición ON. ,

4. La pantalla táctil mostrará la información del dispositivo. I

NOTA: La lámpara requiere varios minutos para calentar a la temperatura requerida para el tratamiento. ¡

Continúe con la sección de operación del dispositivo de acuerdo a este manual. ~

#### 6.2.- Secuencia de apagado

1, Coloque la pieza de mano en la base.

2. Presione el interruptor de encendido en la parte frontal de la unidad a la posición OFf:.

z. Fresione en interruptor de encendido en la parte frontarde la unidad a la posición OFF.<br>|<br>La pantalla táctil se apagará y el interruptor de luz ON-OFF parpadeara por un período de 1 a 3 minutos. Durante este tiempo, el ventilador interno seguirá funcionando para enfriar la<br>lámpara.

No desconecte ni apague el interruptor principal en la parte posterior de la consola. Permita que se enfrfe la lámpara y apague el sistema. La desconexión del sistema Levia antes de auto apagado puede acortar la vida útil de la lámpara

El sistema se apagará por sí mismo. Después de que el sistema está apagado, presione el interruptor principal a la posición OFF y desconecte el cable de la pared.

NOTA: El interruptor de alimentación principal en la parte posterior de la unidad se puede utilizar para apagar la unidad en caso de emergencia o si la unidad no se va a utilizar durante un tiempo considerable.

NOTA: El frecuente encendido de la lámpara degradará la lámpara antes de tiempo. Si el sistema se va a utilizar de nuevo en el plazo de dos (2) horas, no lo apague.

# 6.3.- Tabla de Intertaz Gráfica de Usuario

El funcionamiento del sistema Levia es controlado por menús. El cuadro que ofrecemos describe el flujo a través de los diferentes menús. Las secuencias de menú para los modos de operación y el tratamiento con el LiteSpot o LiteBrush se proporcionan en las siguientes secciones.

•

" ~SE G. BIOMEDICO *IBILONI I***ECNICC** 

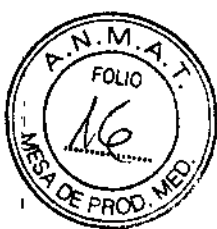

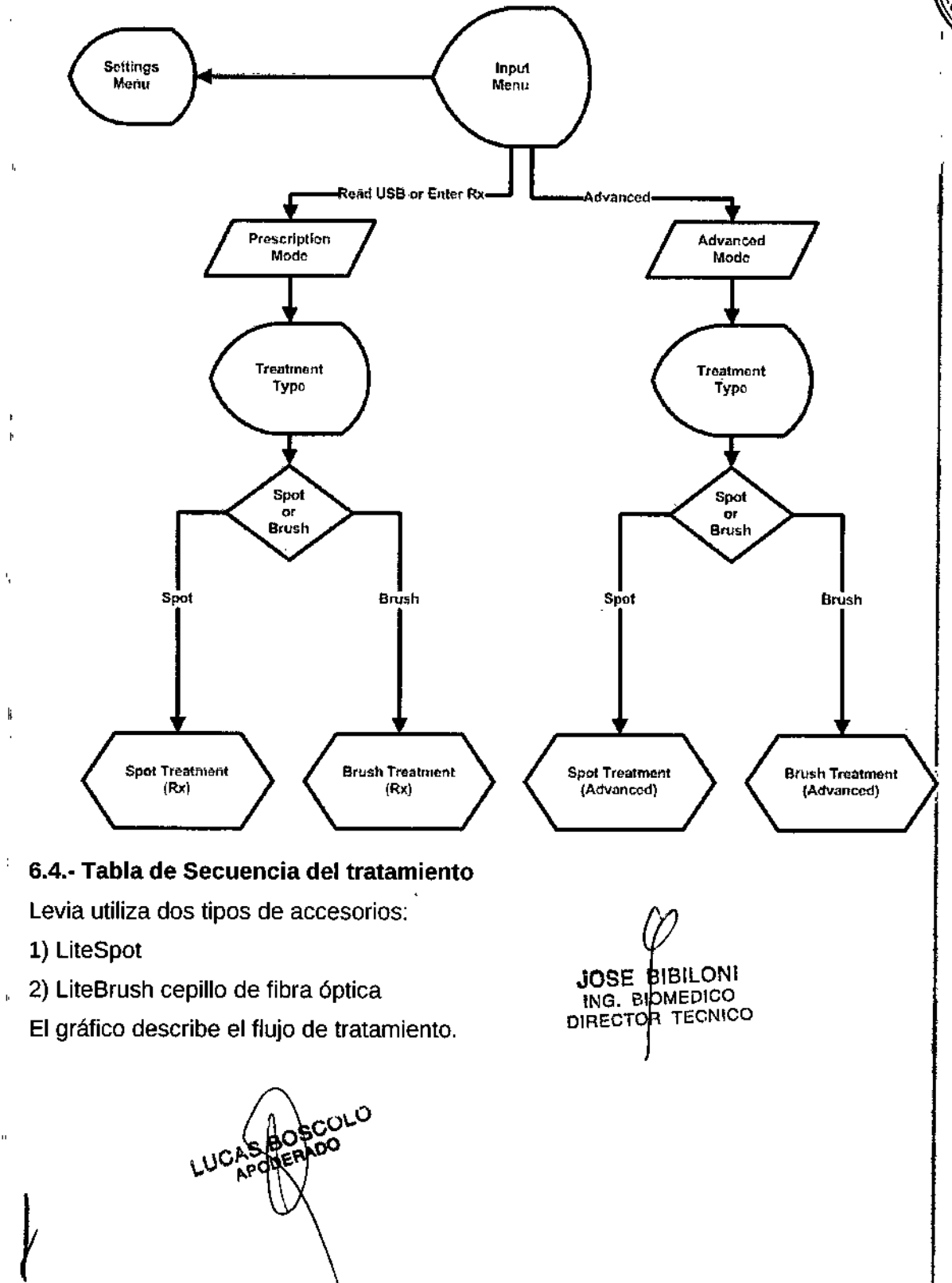

 $\mathcal{L}^{\pm}$  $\sim$ 

J.

 $\ddot{\phantom{a}}$ 

Ą,

 $\,$  k

÷

 $\bar{a}$ 

 $\overline{\phantom{a}}$ 

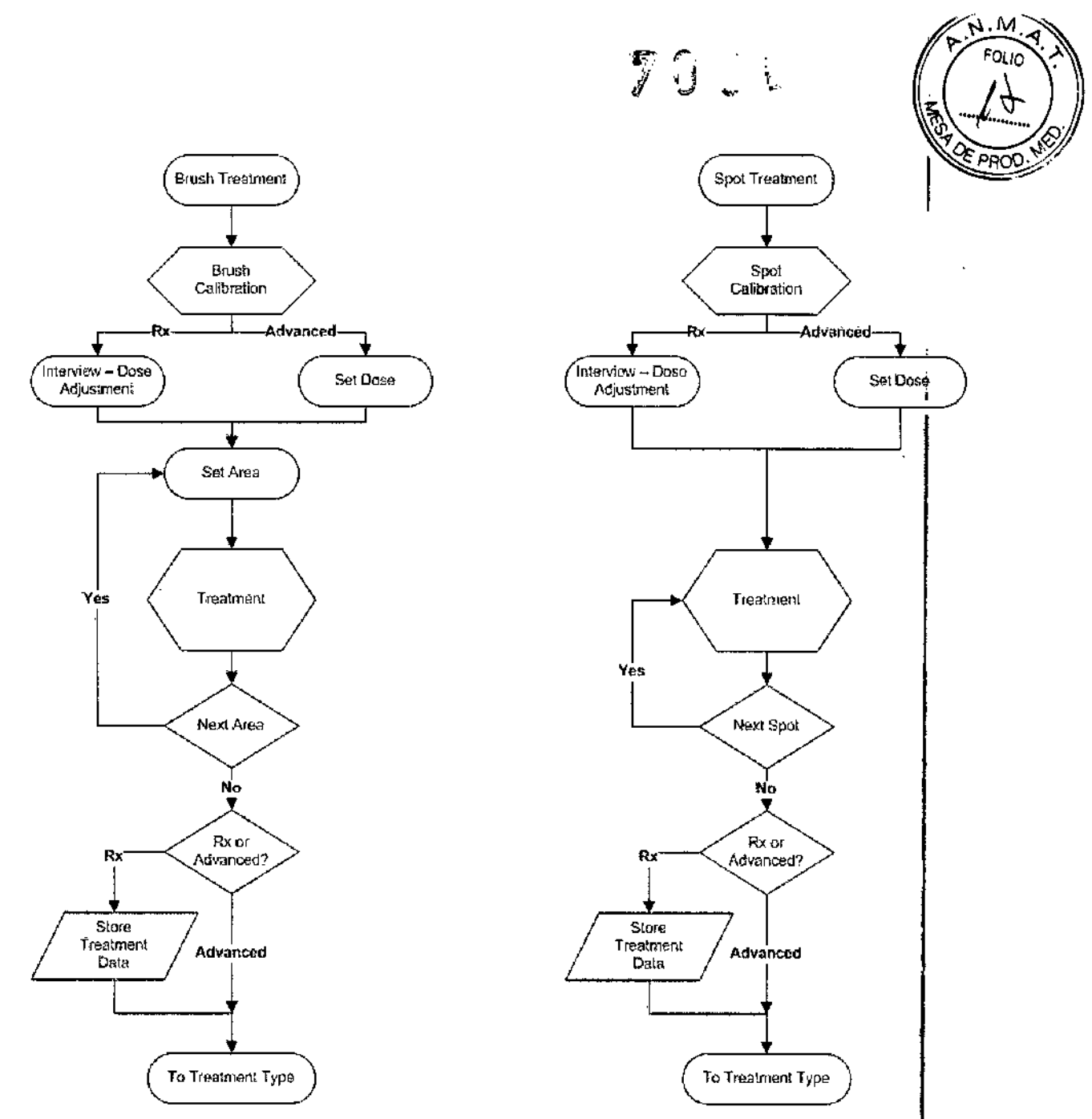

Cada secuencia de tratamiento se describe en detalle en las siguientes secciones:

- 5.5 Levia Inicio e introducción de información de Tratamiento
- 5.6 LiteSpot secuencia de tratamiento Modo Prescripción
- 5.7 LiteBrush secuencia de tratamiento Modo Prescripción

## 6.5.- Levia Inicio e introducción de la información de Tratamiento

1. Presione el interruptor principal en la parte posterior de la unidad a la posición ON  $\dot{y}$  pulse el botón de encendido en la parte frontal del sistema Levia. El logo del dispositivo aparecerá en la pantalla.

Después de que la rutina de auto-test haya sido completada, aparecerá un mensaje de advertencia en la pantalla. Utilice gafas de protección y guantes antes de continuar.

**ROBCOLO** APODERADO LUCAS

JOSE (BABILONI<br>ING. BIOMEDICO<br>DIRECTOR TECNICO

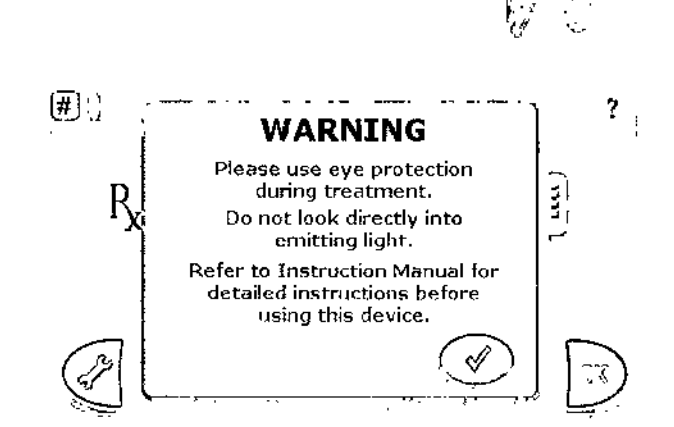

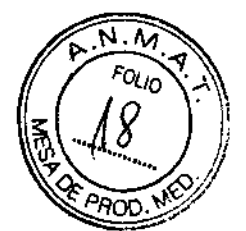

2. Pulse [Y] para cerrar la pantalla de advertencia. Continúe con el menú para introducir la información sobre el tratamiento.

Para entrar en el modo prescripción:

Inserte la unidad USB con información de la prescripción (proporcionado por el médico).

O

Entre el PIN de la prescripción (Rx PIN) y el código de Tratamiento (código Tx) (proporcionado por el médico) en los campos correspondientes. Toque el campo PIN Rx y se mostrará el teclado de la pantalla táctil. Introduzca el número y pulse la tecla [MARCA] para confirmar. Repita este proceso para el código Tx.

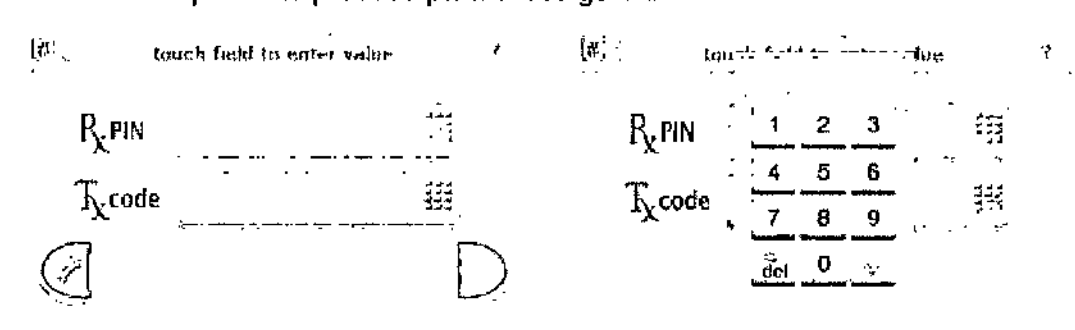

Prescription Screen

Presione [OK] para continuar.

Otras opciones

~

• Pulse el botón de ayuda [?] En la esquina superior derecha para obtener más información y ayuda.

• Pulse el botón de ajuste [TOOL] para el menú de Configuración,

Si la información de prescripción se ingresa de la pantalla táctil como Rx PIN y el código de Tx:

• Después de introducir el PIN Rx y el código Tx, los números se muestran en el campo correspondiente. Pulse OK para aceptar y entrar en el paciente y el nombre de doctor .

• Si el mismo Rx PIN se ha utilizado anteriormente, el código Tx correspondiente será mostrado automáticamente .

• Después de introducir el Rx PIN y el código Tx, aparecerá un botón de borrado (CLR). Si necesita cambiar el código PIN o Tx, pulse este botón para borrar ambos campos o presione en el campo y volver a introducir los datos.

> **JOSE BIBLIONI**<br>TNGL PITT AICO  $\lim_{n\in\mathbb{C}}\mathbb{P}^{n}\bigl(\bigwedge_{i=0}^{n}\mathbb{C}^{n}\bigr)$   $\subset\limits\limits$

 $DIREC1$ Un

• Si el PIN Rx y el código Tx no son correctos, se mostrará un mensaje de advertencia.

Si se introduce la información de Aratamiento utilizando una unidad USB:

• Después de insertar la unidad USB, la información se visualiza en los correspondientes. Pulse YES para aceptar o cancelar para salir.

• Cada unidad USB almacena información para un solo paciente. Si la información mostrada no se corresponde con el paciente a tratar, retire la unidad USB, inserte la unidad USB correcta o vuelva a ingresar Información de prescripción utilizando la pantalla.

 $7085$   $^{100}$ 

PAOO."'P

4. Presione [OK] para continuar.

Otras Opciones

o Pulse el botón [TOOL] para el menú Configuración.

D Pulse el botón de ayuda [?] para obtener más información y ayuda.

DEn la ventana de Ayuda:

UPulse el botón [MARCA] para confirmar y salir.

<sup>O</sup> pulse el botón [i] para la última información sobre el tratamiento (si está disponible).

# 6.6.- LiteSpot ™ Secuencia de Tratamiento - Modo Prescripción

EN MODO PRESCRIPCIÓN: Si el tratamiento LiteBrush ha sido seleccionado váva a tratamiento LiteBrush.

# 6.6.1 Secuencia de Tratamiento LiteSpot ™ - Modo Prescripción

PRECAUCIÓN: Compruebe las condiciones de seguridad. Confirme que todos en la sala tienen una protección adecuada para los ojos. Confirme que el operador y el paciente usen protección adecuada para la piel. !

<sup>O</sup> Encienda el dispositivo. Conecte el accesorio LiteSpot a la pieza de mano. Si el accesorio LiteSpot se va a utilizar en más de un paciente, limpiar y secar el mismo para la protección contra la contaminación cruzada.

<sup>O</sup> Siga las instrucciones de esta sección hasta que el dispositivo esté listo para el tratamiento.

<sup>O</sup> Coloque el accesorio LiteSpot sobre el área afectada. Iniciar desde el borde si el área afectada es mayor que el área de emisión del LiteSpot.

<sup>O</sup> Mantener el dispositivo estable, en contacto directo con la piel, presione el interruptor de gatillo y manténgalo pulsado hasta que el temporizador llegue a cero. Una señal de audio indicará que el tiempo de exposición se ha completado. Suelte el gatillo.

<sup>O</sup> para tratar áreas conectadas, coloque el accesorio LiteSpot junto a la zona previamente tratada.

<sup>O</sup> Repetición de la dosis de suministro. Continuar las exposiciones en forma de pequeños "azulejos" hasta que toda la zona afectada haya sido tratada. Marque las áreas expuestas con un rotulador si es necesario, para mantener un seguimiento de la zona tratada.

NOTA: Para realizar un seguimiento de las áreas tratadas puede utilizar una almohadilla de tinta para estampar el perímetro de cada punto tratado. El área ha sido tratada cuando se cubre completamente con manchas irradiados.

o Evitar la sobreexposición. No superponga exposiciones. Tratar de manera uniforme. No permita brechas entre las baldosas de exposición. No tratar la misma área más de una vez con la dosis prescrita.<br>  $\begin{bmatrix} 1 & 0 & 0 \\ 0 & 0 & 0 \\ 0 & 0 & 0 \end{bmatrix}$ 

O Suelte el gatillo para desactivar la salida si el tratamiento debe ser interrumpido o anulado. Pulse el disparador para reanudar. Cuando ha transcurrido el tiempo de exposición, la salida se desactivará y habrá un **indica**dor audible de que se ha completado el tiempo de

 $\text{LUC}^{\text{ADOPRAPO}}$  JOSE BILONI I **"G. DIOMEDICO"** DIRECTOR TECNICO

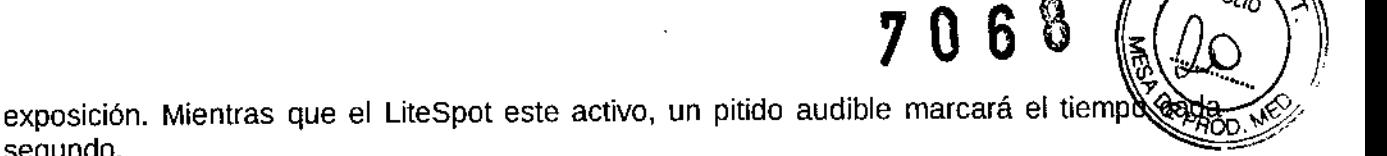

o Cuando haya terminado limpie el accesorio de tratamiento LiteSpot si es necesario y colóquel0 en la base. Deseche los artículos de limpieza y todos los demás artículos de un solo uso.

 $0$  Si el sistema se va a utilizar de nuevo en el plazo de 2 horas, no lo apague. Frecuentes encendidos de la lámpara degradarán la vida de la lámpara antes de tiempo.

# 6.7.- Secuencia de Tratamiento LiteBrush™ - Modo Prescripción.

EN MODO DE PRESCRIPCIÓN: Si el tratamiento LiteSpot ha sido seleccionado vaya a LiteSpot sección Secuencia de Tratamiento - Modo de Prescripción. ¡

LiteBrush y Sugerencias de tratamiento de cuero cabelludo

seaundo.

NOTA: El LiteBrush es un elemento de un uso en un único paciente. Cada paciente debe tener su propio LiteBrush para eliminar el riesgo de transmisión de enfermedades.

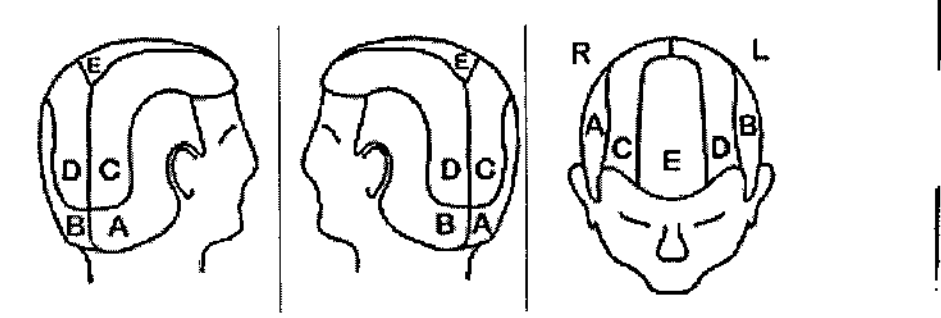

 $_{\rm 0}$  El área total de un cuero cabelludo típico es de alrededor de 500 cm². Si todo el cuero cabelludo está involucrado: dividir el área del cuero cabelludo en zonas, de acuerdo con el esquema, o apropiadamente, si una parte del cuero cabelludo se ve afectada. Tratar, a una zona a la vez. Utilice un rotulador si es necesario para marcar los límites de cada zona.

OSiga las instrucciones de esta sección hasta que el dispositivo esté listo para el tratamiento.

OColoque el LiteBrush sobre el área afectada.

Opulse el interruptor de gatillo y manténgalo presionado para entregar luz UVB en eí cuero cabelludo. Mueva el LiteBrush con un movimiento lento, suave, constante y circular a una velocidad de aproximadamente 1-2 cm / segundo. Mantenga siempre el LiteBrush en<br>movimiento.

OSuelte el interruptor mientras que el LiteBrush no está en contacto con el cabello, es decir, cuando se toma desde el punto final de la zona hasta el principio. Exponga zonas adyacentes hasta que todos los sitios relacionados con la psoriasis en el cuero cabelludo se han expuesto.

OEvite la exposición *excesiva* de la zona cerca de los bordes de las zonas tratadas.

OMantenga el LiteBrush en *movimiento* en todo momento cuando se está en contacto con la piel o el cuero cabelludo. Si usted tiene que parar el movimiento, aunque sea momentáneamente, suelte el gatillo y *I* o levante la pieza de mano de la piel o el cuero cabelludo.

OSuelte el gatillo para desactivar la salida si el tratamiento debe ser interrumpido o anulado. Pulse el disparador para reanudar. Cuando ha transcurrido el tiempo de exposición, la salida se desactivará y habrá un indicador audible de que se ha completado el tiempo de exposición. Mientrasidue el LiteBrush este activo, Levia marcará tiempo un pitido audible.

 $\frac{1}{100}$  JO $\frac{1}{2}$  BIBILONI  $\log$  biomedico DIRECTOR TECNICO

 $\mathcal{T} \oplus \mathbb{S}$   $\Theta$ 

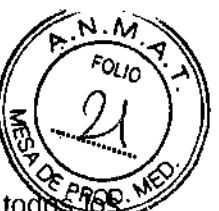

Il Cuando haya terminado, limpie el LiteBrush y colóquelo en el soporte. Deseche todos otros artículos de un solo uso. Si el sistema se va a utilizar de nuevo el plazo de 2 horas, no apagarlo. Frecuentes encendidos de la lámpara degradan la vida de la lámpara antes de tiempo.

# 6.8.- Menú de configuración

El menú configuración dispone de tres botones, configuración, medidor de luz y Administrador de archivos.

Pulse el botón [CONFIGURACION - SETUP] para ajustar la fecha y la hora, introduzca la información de registro y la información de visualización del dispositivo.

Pulse el botón [ medidor de Luz - LIGHT METER] para leer y actualizar información del medidor de luz.

Pulse el botón [Administrador de archivos - FILE MANAGER] para ver y copiar la información del tratamiento a la unidad USB.

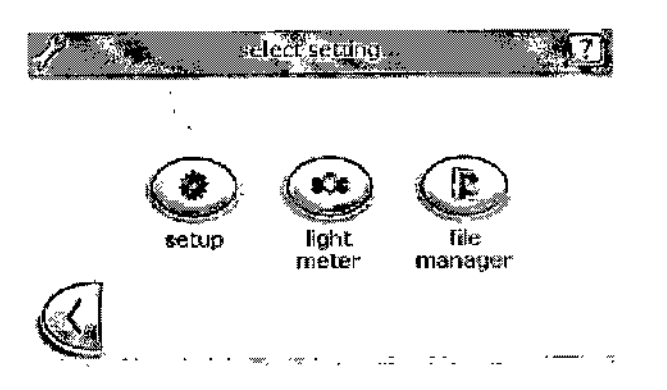

## 6.9.- Modo avanzado

Levia también puede ser utilizado por un profesional con experiencia en un centro de salud. En este entorno, cada paciente tratado por lo general requiere una dosis inicial y una \$esión de tiempo diferente. Para ello, el médico tratante debe habilitar el modo avanzado. Este es el modo recomendado para los profesionales de la salud y personas experimentadas sólo conforme a lo prescrito por un médico.

Para entrar una prescripción en el modo avanzado:

OIntroducir el código de modo avanzado en el campo P1N Rx. Una vez que se muestran los números, pulse Aceptar para continuar. !

Il Si el PIN Rx no es correcto, se mostrará un mensaje de advertencia.

Para cada paciente, seleccione el accesorio de tratamiento (LiteBrush o LiteSpot) y cargue la<br>información de la dosis apropiada. "i

# 6.9.1.- LiteSpot ™ Secuencia de Tratamiento - Modo avanzado

Menú de selección del aplicador

Si el LiteSpot ha sido seleccionado, introduzca la dosis apropiada.

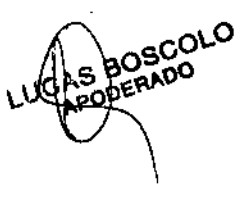

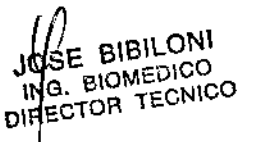

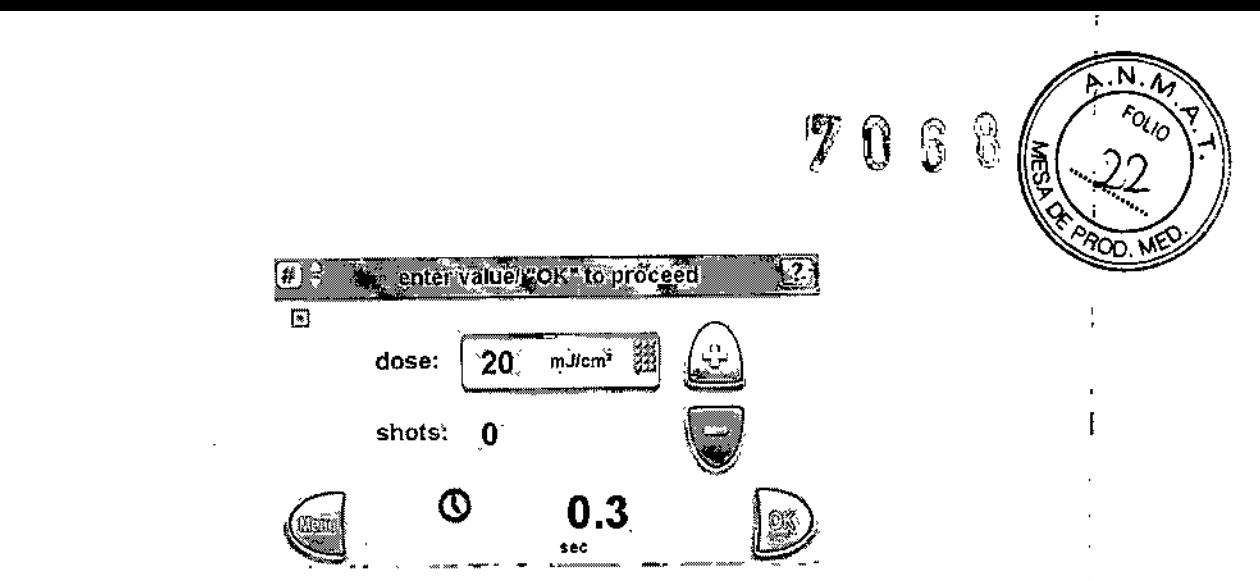

 $\mathbf{I}$ 

 $\parallel$ 

I  $\lceil$ 

I

Siga los pasos del tratamiento de la secuencia de tratamiento LiteSpot (Modo Prescripción).

# 6.9.2. LiteBrush ™ Tratamiento Secuencia - Modo avanzado

 $\pm$  0 Introduzca la dosis para el tratamiento en mJ / cm<sup>2</sup>.  $\mathbf{P}_{\mathbf{r}}$  , the set of the set of the set of the set of the set of the set of the set of the set of the set of the set of the set of the set of the set of the set of the set of the set of the set of the set of the se

0 Pulse las teclas táctiles de pantalla para ajustar la dosis o toque el campo [dosis:] para mostrar un teclado. <sup>1</sup> ~--------------- I

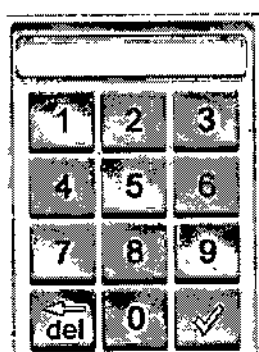

<sup>o</sup> Introduzca la dosis numéricamente; pulse el botón [MARCA] para confirmar.

Pulse [OK] para confirmar y proceder.

# 6.9.3 Administrador de archivos. Leer *<sup>J</sup>* Guardar Tratamiento Historia

I En el modo avanzado, podrás ver todos los archivos almacenados en el historial de tratamiento Levia. Mediante el uso de estas funciones, aparecerá una lista de estos archivos. ¡

Para ver el historial de tratamiento de archivos, pulse [1]. Escoja archivo adecuado. \

Para copiar Historia tratamiento de archivos a la unidad USB, presione [2]. Escoja el archivo  $\mathsf{adecuado.}$ 

(Inserte la unidad USB en el puerto para esta operación. Un mensaje de advertencia se mostrará si no hay unidad USB presente. Un mensaje de confirmación se mostrará una vez que los archivos se copian en la unidad USB.)

Para Eliminar historial de tratamiento de Levia, pulse [3]. Escoja el archivo adecuado.

Presione de nuevo [<] para salir '

Oecoro

**BIBILONI** ING BIDNEDICO ეიჟ DIRECTOR TECNICO

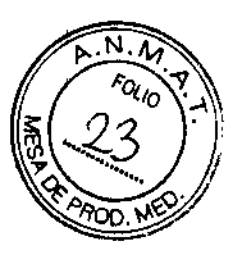

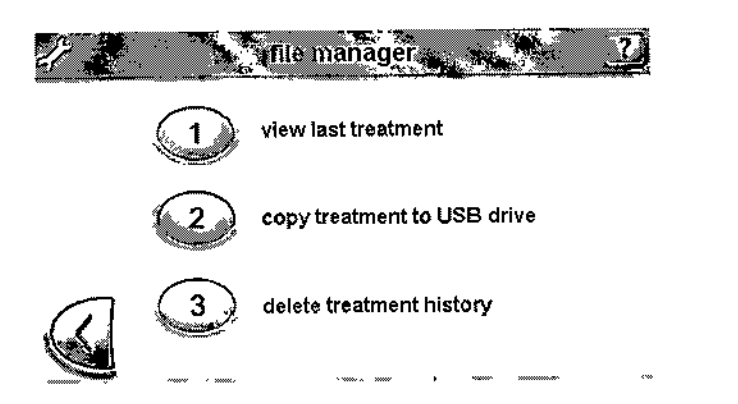

# 7.- Advertencias y Precauciones

•

Conecte el dispositivo a un toma corriente con conexión a tierra eléctrica SOLAMENTE. Utilice SÓLO un grado médico, tres (3) Cable de -alambre.

No utilice este aparato para otros fines distintos a los previstos.

No utilice el dispositivo en presencia de gases inflamables, incluyendo mezcla de aire con anestésico inflamable, oxígeno u óxido nitroso.

Para evitar descargas eléctricas, no utilice este aparato cerca del agua u otros líquidos. Si el dispositivo se pone en contacto con agua u otros líquidos, desconecte la unidad de) toma corriente inmediatamente. Asegúrese de que el dispositivo esté completamente seco antes de volver a conectarlo. '

No utilice este aparato con un cable o enchufe dañado.

'Si el dispositivo funciona mal, deje de trabajar inmediatamente. Si la pantalla no responde o está en blanco, asegúrese que la pieza de mano está en el soporte, apague el dispositivo como se indica en este manual, espere 5 minutos y reinicie el dispositivo.

Este dispositivo ha sido probado y cumple con los límites establecidos por la Directiva de Dispositivos Médicos 93/42/CEE (EN 55011 Clase A y EN 60601-1-2). Estos límites están diseñados para proporcionar una protección razonable contra las interferencias perjudiciales en una instalación médica típica. El dispositivo produce, utiliza y emite energía de radiofrecuencia y, si no se instala y utiliza de acuerdo con estas instrucciones, puede¡causar interferencias perjudiciales a otros dispositivos cercanos.

Sin embargo, no hay garantía de que no se produzcan interferencias en una instalación en particular. Si este dispositivo causa interferencias perjudiciales con otros dispositivos, lo cual puede determinarse apagando y volviendo a encender el equipo, se aconseja al usuario que intente corregir la interferencia a través de una o más de las siguientes medidas:

OReorientar o reubicar el dispositivo receptor

OAumentar la distancia entre los equipo

OConectar el dispositivo a una toma de un circuito diferente de aquel al que está conectado el otro dispositivo(s)

OConsultar al técnico del fabricante.

Para evitar descargas eléctricas, desconecte el equipo del toma corriente antes de próceder a la limpieza o mantenimiento de la unidad.

Para eliminar el riesgo de incendio, al sustituir el fusible, reemplace sólo con un fusible del

mismo tipo y calificación.<br>O

*r*

JOSE BIBILONI ING. BIOMEDICO DIRECTOR TECNICO

Este dispositivo ha sido diseñado para que el reemplazo de la lámpara sólo puede realizado por personal cualificado. Sustitución de la lámpara no se puede hacer por el usuario.

r,÷i

PELIGRO - RADIACiÓN ULTRAVIOLETA. Al igual que con la luz solar natural, la sobreexposición puede causar irritación en ojos y lesiones en la piel, y reacciones alérgicas. La exposición repetida puede provocar un envejecimiento prematuro de la piel y *I* o cáncer de piel. Use siempre gafas: NO HACERLO PUEDE CAUSAR GRAVES QUEMADURAS O LESIONES A LARGO PLAZO PARA LOS OJOS. Los medicamentos o cosméticos pueden aumentar la sensibilidad de la piel a la radiación ultravioleta. Informe a su médico antes de usar este dispositivo si está utilizando medicamentos o tiene un historial de problemas de la<br>piel o sensibilidad a la luz.

No dirija el extremo emisor del LiteBrush o LiteSpot hacia los ojos de cualquier serí vivo, mientras que la salida este activa.

No quite las gafas de protección o guantes durante el tratamiento o servicio de la unidad.

Nunca aplique ningún líquido directamente sobre la superficie de la consola y la pieza de mano (Consulte Limpieza y Mantenimiento para obtener instrucciones completas).

Este equipo de fototerapia no es adecuado para el tratamiento de niños que sufren de ictericia en los primeros meses de vida.

#### PRECAUCiÓN.

El enfriamiento por aire forzado es necesario para el correcto funcionamiento de la lámpara y de la fuente de alimentación. Para evitar el sobrecalentamiento del sistema, no bloquee las rejillas de ventilación de los ventiladores. Proporcionar un mínimo de tres (3) pulgadas de espacio libre alrededor del aparato. Asegúrese de que el dispositivo se coloca sobre una superficie plana y que las aberturas de ventilación en la parte inferior y la parte posterior del dispositivo no están bloqueadas.

8.- Director Técnico: Bioingeniero Jase Bibiloni - MN 5265

# 9.- Autorizado por la ANMAT PM 1168-45

## 10.- Mantenimiento y Limpieza

#### Consola y pieza de mano

PRECAUCiÓN: No permita que ningún líquido entre en la consola o la pieza de mano.

PRECAUCiÓN: Asegúrese de que el interruptor principal está apagado y el cable de alimentación está desenchufado antes de limpiar la unidad. '

O Limpie las superficies exteriores con un paño suave humedecido con una solución de alcohol isopropílico al 70% para eliminar la contaminación superficial.

ODeje que las superticies exteriores del sistema se sequen antes de su uso. Nunca aplique ningún líquido directamente sobre la superficie de la consola y la pieza de mano.

ONo se requiere limpieza de los componentes interiores del sistema.

PRECAUCIÓN: No exponga el sistema a autoclave o cualquier proceso de limpieza o esterilización que implique calor excesivo o humedad, ya que esto podría dar lugar a daños y anularía la garantía.

## Accesorio de tratamiento LiteSpot ¡

O Limpie con alcohol. Utilice un cepillo o Q-tip humedecido con alcohol para eliminar las partículas de piel y 63 de salida de la abertura de salida del haz.<br>Jo

OSE BIBILONI UCSE BIBILONI<br>
USC ARDEPTO UNG BOMEDICO

,

0 Para desinfectar use un paño suave humedecido con una solución desinfectante. No sumerja el LiteSpot en desjnfectante porque se dañará. Siga cuidadosamente las instrucciones del fabricante de la solución. Limpie con un paño seco hasta que se seque completamente.

 $\sim$  M  $\triangleright$   $\cdot$   $\cdot$   $\cdot$ 

*~ E;* 1's ... *;::f:;"p'*

**FOLIC**  $\frac{1}{25}$ 

O Limpie las superiicies exteriores, si es necesario, con un paño humedecido con agua desionizada. Limpie con un paño seco y elimine el desinfectante a fondo antes de su uso.

#### LiteBrush

o Llene la copa de Lavado (provista con LiteBrush) con alcohol a nivel de un tercio. Coloque el LiteBrush (retirado de la pieza de mano) en la Copa de lavado hasta que los topes de sujeción hagan click. Sostenga juntas con la mano el LiteBrush y la Copa de lavado y agite un par de veces. Retire el LiteBrush de la Copa y elimine el alcohol correctamente. Permita LiteBrush se escurra o para un secado más rápido de un golpe de secado con aire fresco y limpio.

<sup>O</sup> Para la eliminación de cualquier escama restante de las cerdas de fibra óptica, utilice el cepillo pequeño provisto por Levia o Q-tip humedecido en alcohol. Retire las partfculas de piel y los restos de las cerdas empujando suavemente con la Q-tip hacia las puntas de las fibras. Enjuague con alcohol o agua desionizada siguiendo el procedimiento de lavado.

<sup>O</sup> Para desinfectar, remojar las puntas de la fibra en una solución desinfectante utilizando la Copa de lavado. Asegúrese de que sólo las puntas de las fibras están en la solución. No sumergir el pincel de fibra óptica, ya que se dañará. Siga cuidadosamente las instrucdones del fabricante de la solución. No permita que LiteBrush permanezca en cualquier solución, incluyendo agua estéril, por más de treinta (30) minutos. Después de la desinfección, enjuague las puntas de las fibras, si es necesario, con agua desionizada. Dejar escurrir.

• <sup>O</sup> Limpie las superficies exteriores, si es necesario, con un paño humedecido con Iagua desionizada. Limpie con un paño seco y elimine el desinfectante a fondo antes de su uso.

<sup>D</sup> Sople aire fresco comprimido si está disponible en dirección de las fibras para acelerar el secado. Asegúrese de que LiteBrush está seco antes de su uso.

## Servicio y eliminación del Equipo

• <sup>O</sup> El sistema ha sido diseñado de manera que el reemplazo de la lámpara puede ser realizado solamente por personal calificado. Póngase en contacto con Daavlin para el servicio de la lámpara y las instrucciones de envío.

<sup>D</sup> Si necesita disponer del dispositivo, no lo tire a la basura, sino que entréguela a un centro de recogida de equipos electrónicos. Llame a Servicio al Cliente para obtener ayuda en la localización de un sitio de este tipo.

## Peligros de la Lámpara de haluro de metal

ADVERTENCIA: La lámpara en el módulo de la lámpara contiene una pequeña cantidad de mercurio. Los compuestos de mercurio son materiales peligrosos. La inhalación de mercurio' vaporizado puede ser perjudicial para los pulmones, los riñones y el sistema nervioso. El mercurio que penetra en la piel o se ingiere también puede ser perjudicial. Si se inhala mercurio, penetra en la piel, o se ingiere accidentalmente, busque tratamiento médico de emergencia inmediatamente.

En muy raras ocasiones la bombilla puede explotar y liberar una pequeña cantidad de mercurio. Si esto sucede, se deben observar las siguientes precauciones para minimizar el riesgo de exposición al mercurio. El contenido total de mercurio contenido en la lámpara es de menos de 40 mg (menos de una esfera de diámetro 2 mm, aproximadamente 1/25 del mercurio que se encuentra en un típico termómetro hogar).

.<br>A

JOSE BIBILONI SCOLU ING 10MEDICO DIRECTOR TECNICO

 $~\%$  C  $~$   $~$ 

 $\Box$  Abandone el área de inmediato para evitar la inhalación del vapor de mercurio.

0 Ventile bien la zona durante al menos 30 minutos o hasta que la concentración de vapor de mercurio este en cumplimiento con las regulaciones de salud y seguridad federales y locales aplicables.

OSiempre use guantes si tiene que limpiar después de tal evento.

ODesconecte la consola del cable de alimentación.

ODespués de que la carcasa de la bombilla se haya enfriado, cualquier residuo de mercurio debe ser recogido con un agente adsorbente especial, que está disponible en los distribuidores de equipos de laboratorio. Use guantes para este procedimiento.

<sup>O</sup> Retire con cuidado los guantes después de manipular los residuos. Lávese bien las manos con agua y jabón. <sup>1</sup>

<sup>o</sup> Etiquetar como residuos peligrosos y disponer adecuadamente todos los fragmentos, guantes y material de limpieza. ' i

## 11.- Contraindicaciones

Al igual que con la luz solar natural, la exposición excesiva a los rayos UVB puede causar irritación en ojos y lesiones en la piel, y/o reacciones alérgicas. La exposición repetida puede causar envejecimiento prematuro de la piel o cáncer de piel.

Algunos pacientes tienen un historial de problemas de piel o sensibilidad a la luz. Ciertos medicamentos y cosméticos contienen sustancias que pueden aumentar la sensibilidad de la piel a la radiación ultravioleta.

El médico responsable de la fototerapia debe examinar y evaluar a todos los pacientes antes de los tratamientos de fototerapia UVB y monitorearlos por posibles complicaciones durante y después de los tratamientos.

Los siguientes tipos de pacientes no deben ser tratados con este dispositivo a menos que el médico responsable considera la fototerapia es necesaria y segura.

<sup>O</sup> Los individuos con enfermedad sensible a la luz, incluyendo, pero no limitado a, portiria o lupus eritematoso sistémico. .

<sup>O</sup> Las personas con una historia actual o pasada de un melanoma.

<sup>O</sup> Las personas con Carcinoma invasivo de células escamosas o antecedentes de Carcinoma invasivo de células escamosas.

<sup>O</sup> Las personas con afaquia, debido al aumento significativo del riesgo de daño en la retina debido a la ausencia de lentes.

<sup>O</sup> Las mujeres que están, o que sospechen que puedan estar embarazadas.

<sup>O</sup> Los pacientes que presentan múltiple Carcinoma basocelular o que tienen un historial de Carcinoma basocelular deben ser observados cuidadosamente durante y después del tratamiento.

<sup>O</sup> Los pacientes con historia previa de terapia con rayos X o terapia con rayos Grenz deben ser observados con cuidado para identificar signos de Carcinoma. ,

0 Los pacientes que tienen una historia anterior de Terapia Arsénico deben ser observados cuidadosamente para detectar signos de carcinoma.

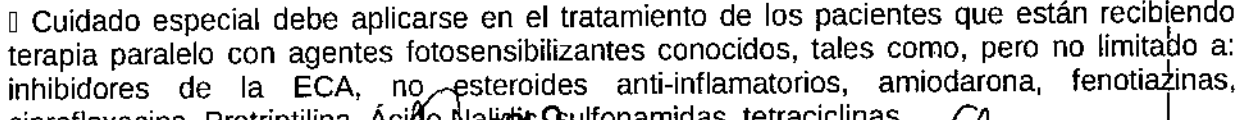

JUS MOMEDICO

องคะ<sup>c</sup>

**TECNICO** 

ciprofloxacina, Protriptilina, Ackio Namidas, Sulfonamidas, tetraciclinas  $\left| \iint_{\mathbb{R}^N} N^{3}$  $\mu$ UCA  $\frac{1}{2}$  ,  $\frac{1}{2}$   $\frac{1}{2}$ 

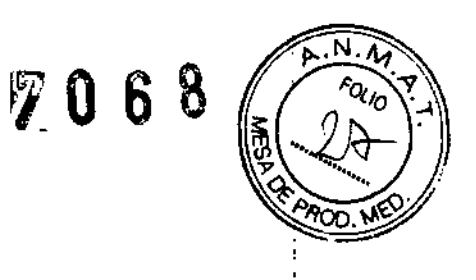

# 12.- Características de seguridad

f.

 $\mathring{\mathfrak{p}}$ 

ţ.

Ì

Levia tiene una serie de caracterfsticas de seguridad. Si no se ha insertado un accesorio, el software no permite que el obturador se abra para entregar el haz de UVB. Si un accesorio se libera de la pieza de mano mientras está activado, la liberación será detectada, el obturador se cerrará y la cuenta regresiva del tiempo se detendrá.

Si el mal funcionamiento del sistema resulta en que el obturador permanece abierto después de que el tiempo de exposición ha transcurrido o el gatillo ha sido liberado, un mensaje de error en la pantalla de la interfaz gráfica de usuario alertará al operador de la avería. ¡Bajo ciertas condiciones, la lámpara se apagará para prohibir condiciones inseguras. El mensaje de error en la pantalla le pedirá al usuario que reinicie el dispositivo.

JOSE PIBILONI<br>ING. BLAVEDICO

BOSCOLO

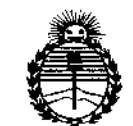

Ministerio de Salud Secretaría de Políticas, Regulación e Institutos ANMAT

# **ANEXO** CERTIFICADO DE AUTORIZACIÓN E INSCRIPCIÓN

# Expediente Nº: 1-47-3110-2684-14-5

El Administrador Nacional de la Administración Nacional de Medicamentos, Alimentos y Tecnología Médica (ANMAT) certifica que, mediante la Disposición  $Z_{\text{N}}$  $[0, 0)$  y de acuerdo con lo solicitado por SIREX MÉDICA S.A., se autorizó la inscripción en el Registro Nacional de Productores y Productos de Tecnología Médica (RPPTM), de un nuevo producto con los siguientes datos identificatorios característicos:

Nombre descriptivo: UNIDAD FOCALIZADA PARA FOTOTERAPIA UVB

Código de identificación y nombre técnico UMDNS: 15-731 UNIDADES DE FOTOTERAPIA, ULTRAVIOLETA

Marca(s) de (los) producto(s) médico(s): DAAVLIN DISTRIBUTING COMPANY Clase de Riesgo: II

Indicación/es autorizada/s: para el uso bajo la dirección de un médico para el tratamiento de trastornos de la psoriasis, vitiligo, dermatitis atópica, dermatitis seborreica y leucoderma.

Modelo/s: Levia

Condición de uso: venta exclusiva a profesionales e instituciones sanitarias Nombre del fabricante: Daavlin Distributing Company

Lugar/es de elaboración: 205 West Bement Street Bryan, Ohio 43506-0626, Estados Unidos.  $\pm$ 

Se extiende a SIREX MÉDICA S.A. el Certificado de Autorización e Inscripción del PM-1168-45, en la Ciudad de Buenos Aires, a...... 0.2. SFP 2015 siendo su vigendia por cinco (5) años a contar de la fecha de su emisión. DISPOSICIÓN Nº

7068

**IO LOPEZ** Ing, ROGE Administrador Nacional A.M.M.A.T.